# **GEN²**

### **eLOAD Charging**

Lataa sovellus / Download app / Ladda ner app

.

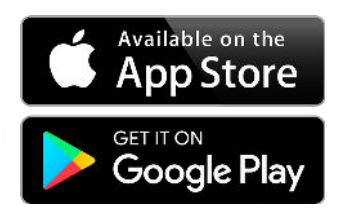

App Store and the App Store logo are trademarks of Apple Inc.

eLC

Google Play and the Google Play logo are trademarks of Google LLC.

### **Sovelluksen pikaohjeet**

- Kytke latauslaite voimavirtapistokkeeseen
- Älä kytke Type2 kaapelia vielä autoon
- Lataa ja käynnistä sovellus ja valitse REGISTER
- Syötä maakoodi (358 Suomessa)
- Syötä sähköpostiosoite ja aseta salasana
- Syötä sähköpostiisi saamasi vahvistuskoodi
- Paina Register ja odota vahvistusta
- Tämän jälkeen kirjaudu sisään tunnuksillasi
- Yhdistä latauslaite valitsemalla CONNECT NEW DEVICE ja anna tarvittavat sijaintiluvat
- Paina SEARCH ja valitse listalta kotiverkkosi
- Tämän jälkeen syötä kotiverkkosi salasana
- Paina sitten SEARCH DEVICES ja anna tarvittavat luvat sovellukselle
- Odota kunnes latauslaitteesi löytyy, valitse se ja odota
- Lopulta sovelluksen käyttönäkymä avautuu
- Voit nyt kytkeä latauslaitteen autoosi ja aloittaa latauksen sovelluksestasi
- Sovelluksen HOME näkymä kertoo sinulle valitut asetukset ja täältä hallitset latauksen aloitusta ja lopetusta
- Settings-välilehdellä säädät latauksen viivästystä, virran määrä ja autosi sisäisen laturin tyyppiä *ennen kuin aloitat autosi latauksen*
- Data välilehdeltä voit ajaa ulos sovelluksen lataustiedot kohdasta GET CHARGING FILE

HUOM! Mikäli vaihdat laitteesi kotiverkkoa tulee laite resetoida ja asettaa verkko uudestaan. Tämä tapahtuu irrottamalla Type 2 kaapeli autosta, pitämällä laite edelleen kytkettynä voimavirtaan ja painamalla laitteen sinistä ja vihreää painiketta yhtä aikaa pohjaan useiden sekuntien ajan.

**Lisää ohjeita netistä www.eload.fi/materiaalit Apua saat myös sähköpostitse support@eload.fi** 

# **GEN²**

## **eLOAD Charging**

#### **Quick instructions for the application**

- Connect the charger to the power outlet
- Do not connect the Type2 cable to the car yet  $\bullet$
- Download and launch the app and select REGISTER
- Enter the country code, email address and set a password
- Enter the confirmation code you received in your email
- Press Register and wait for confirmation  $\bullet$
- After that, log in with your credentials
- Connect the charging device by selecting CONNECT NEW DEVICE and give the necessary location permissions
- Press SEARCH and select your home network from the list
- After that, enter the password of your home network
- Then press SEARCH DEVICES and give the necessary permissions to the app
- Wait until your charging device is found, select it and wait
- Finally, the application main screen opens
- You can now connect the charger to your car and start charging from app
- The HOME view of the application tells you the selected settings and from here you control the start and end of the charging
- In the Settings tab, you adjust the charging delay, the amount of current and the type of your car's internal charger **before you start charging your car**
- From the Data tab, you can download the application's Charging data from the GET CHARGING FILE section

NOTE! If you change your device's home network, you must reset the device and set the network again. This is done by disconnecting the type 2 cable from the car, keeping the device still connected to the power socket and pressing the blue and green button of the device simultaneously to the bottom for several seconds.

#### **Snabbinstruktioner för appen**

- Anslut laddaren till eluttaget  $\bullet$
- Anslut inte Typ2-kabeln till bilen ännu
- Ladda ner och starta appen och välj REGISTRERA  $\bullet$
- Ange landskod, e-postadress och ange ett lösenord  $\bullet$
- Ange bekräftelsekoden du fick i ditt e-postmeddelande
- Tryck på Registrera och vänta på bekräftelse
- Efter det, logga in med dina referenser
- Anslut laddningsenheten genom att välja ANSLUT NY ENHET och ge  $\bullet$ nödvändiga platsbehörigheter
- Tryck på SÖK och välj ditt hemnätverk från listan
- Efter det anger du lösenordet för ditt hemnätverk
- Tryck sedan på SÖK ENHETER och ge nödvändiga behörigheter till appen
- Vänta tills din laddningsenhet hittas, välj den och vänta
- Slutligen öppnas programmets huvudskärm
- Du kan nu ansluta laddaren till din bil och börja ladda från appen
- HOME-vyn för applikationen visar de valda inställningarna och  $\bullet$ härifrån styr du start och slut på laddningen
- På fliken Inställningar justerar du laddningsfördröjningen, mängden ström och typen av din bils interna laddare **innan du börjar ladda din bil**
- Från fliken Data kan du ladda ner programmets laddningsdata från avsnittet HÄMTA LADDNINGSFIL

NOTERA! Om du ändrar enhetens hemnätverk måste du återställa enheten och ställa in nätverket igen. Detta görs genom att koppla ur typ 2-kabeln från bilen, hålla enheten fortfarande ansluten till strömmen och trycka enhetens blå och gröna knapp samtidigt till botten i flera sekunder.

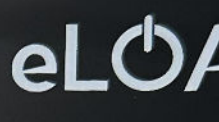

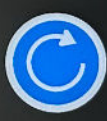

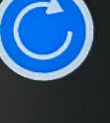

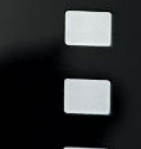